## **6.6.5 UV Disinfection System – Manual Operation**

The UV disinfection system cannot be operated manually through SCADA. Manual operation of the UV disinfection system can only be done at the UV system local control panel.

## **Manual Operation of UV Influent Valves**

The UV influent valves can be operated manually from SCADA or locally at the valve. To operate the valves manually from SCADA, select the valve icon on the UV main control screen. To open or close the valves manually, place the valve in MAN and operate the valve with the OPEN and CLOSE button. The valve will be RED when fully open and GREEN when fully closed. When the valve is partially open, the valve icon will be GRAY.

## **Manual Operation of UV System**

To operate the UV system manually, go to the UV system local control panel and go to the Main Screen as shown in *Figure 6.6.5-1*. The UV system can be operated in manual mode from this screen by inputting all of the control signals manually.

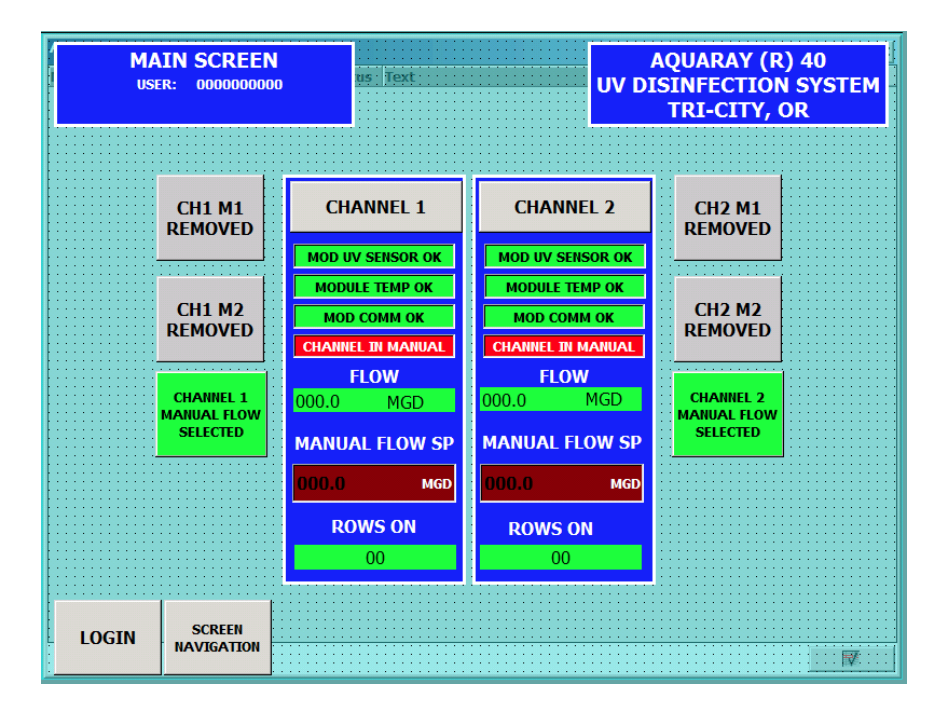

Figure 6.6.5-1 - UV System Main Screen